### **Application Performance Management**

## **Billing**

**Issue** 01 **Date** 2023-11-30

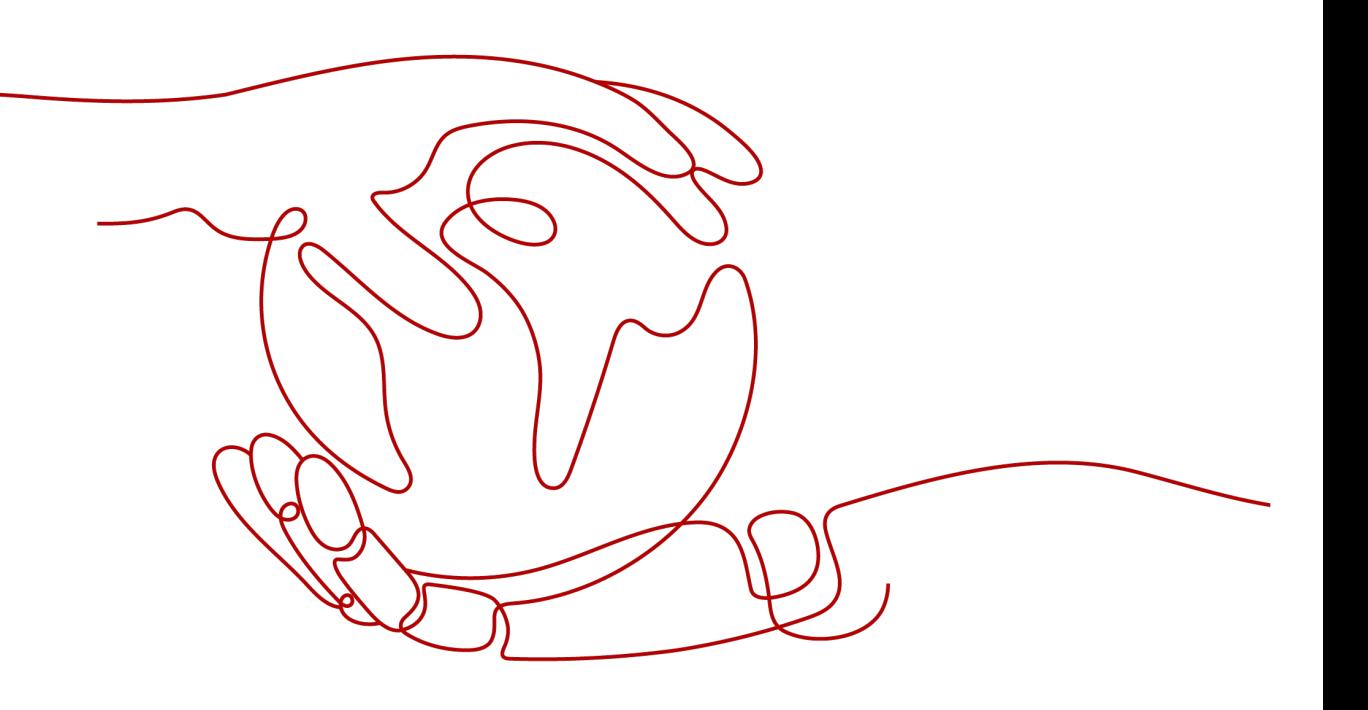

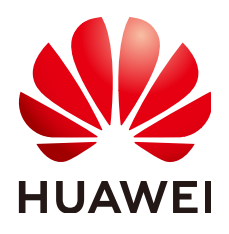

#### **Copyright © Huawei Cloud Computing Technologies Co., Ltd. 2024. All rights reserved.**

No part of this document may be reproduced or transmitted in any form or by any means without prior written consent of Huawei Cloud Computing Technologies Co., Ltd.

#### **Trademarks and Permissions**

 $\triangle \triangleright$ HUAWEI and other Huawei trademarks are the property of Huawei Technologies Co., Ltd. All other trademarks and trade names mentioned in this document are the property of their respective holders.

#### **Notice**

The purchased products, services and features are stipulated by the contract made between Huawei Cloud and the customer. All or part of the products, services and features described in this document may not be within the purchase scope or the usage scope. Unless otherwise specified in the contract, all statements, information, and recommendations in this document are provided "AS IS" without warranties, guarantees or representations of any kind, either express or implied.

The information in this document is subject to change without notice. Every effort has been made in the preparation of this document to ensure accuracy of the contents, but all statements, information, and recommendations in this document do not constitute a warranty of any kind, express or implied.

### **Huawei Cloud Computing Technologies Co., Ltd.**

Address: Huawei Cloud Data Center Jiaoxinggong Road Qianzhong Avenue Gui'an New District Gui Zhou 550029 People's Republic of China

Website: <https://www.huaweicloud.com/intl/en-us/>

## **Contents**

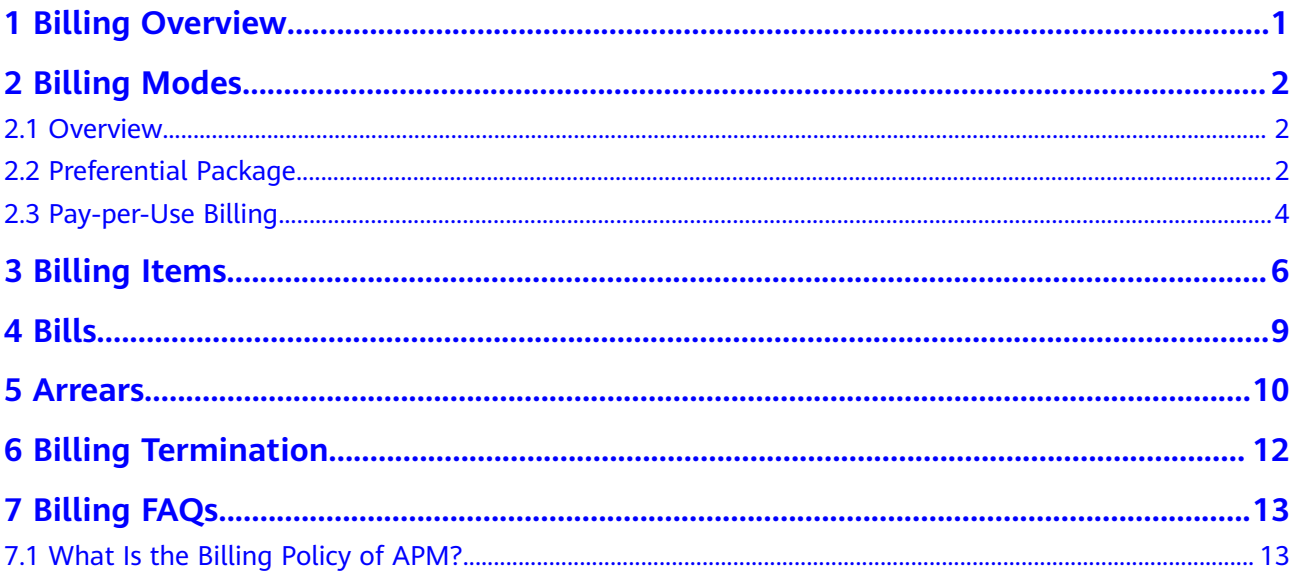

## **1 Billing Overview**

<span id="page-3-0"></span>In this document, you will learn about how Application Performance Management (APM) 2.0 is billed, what are the billing items, and what happens if your account goes into arrears.

#### $\Box$  Note

For pricing details, go to **[Price Calculator](https://www.huaweicloud.com/intl/en-us/pricing/calculator.html#/apm)**.

#### **Billing Modes**

APM has two editions: free and enterprise. If you switch from the free edition to the enterprise edition, you will be billed pay-per-use. If you have purchased a preferential package, the Agents you use will first be deducted from it. Any excess Agents will be billed pay-per-use. For details, see **[Overview](#page-4-0)**.

#### **Billing Items**

APM is billed based on the number of Agents and usage duration. For details, see **[Billing Items](#page-8-0)**.

#### ● **Bills**

To learn about your expenditures, go to **Billing Center** > **Billing**, and view the transactions and detailed bills related to APM. For details, see **[Bills](#page-11-0)**.

#### ● **Arrears**

If there is insufficient balance and there is no other payment method configured, your account will go into arrears. To continue using your cloud services, top up your account in a timely manner. For details, see **[Arrears](#page-12-0)**.

#### **Billing Termination**

If you no longer need to use APM, unsubscribe from it or delete its resources to avoid unnecessary fees. For details, see **[Billing Termination](#page-14-0)**.

## **2 Billing Modes**

### <span id="page-4-0"></span>**2.1 Overview**

APM has two editions: basic and enterprise. After you switch from the free edition to the enterprise edition, the default billing mode is pay-per-use. If you have purchased a preferential package, Agents you use will first be deducted from the package. Any excess Agents will be billed on a pay-per-use basis.

#### $\Box$  note

- Agents will be billed based on one hour, rounded up to the nearest one hour.
- The billing unit is one enterprise-edition Agent.
- You will be billed based on this unit during pay-per-use or package billing.

### **2.2 Preferential Package**

Preferential packages are prepaid. They are recommended if you want to use resources for a long time and save money. You can purchase preferential packages to get more discounts. This section describes the billing rules of preferential packages.

#### **Application Scenario**

If you need resource stability over a certain period, purchase preferential packages.

#### **Application Scope**

| <b>Region</b>       | <b>Edition</b> | <b>Billing Mode</b> | <b>Preferential Package</b>         |
|---------------------|----------------|---------------------|-------------------------------------|
| $AP-$               | Enterpri       | Preferential        | Enterprise-edition basic package    |
| Singapore<br>LA-Sao | se             | package             | Enterprise-edition medium package   |
| Paulo1              |                |                     | Enterprise-edition advanced package |
| CN-Hong<br>Kong     |                |                     | Enterprise-edition golden package   |
|                     |                |                     | Enterprise-edition platinum package |
|                     |                |                     | Enterprise-edition top package      |
|                     | Free           | Free of charge      |                                     |

**Table 2-1** Application scope

#### **Billing Cycle**

The billing cycle of APM preferential packages is determined by the purchased duration (UTC+08:00). The billing starts when you activated or renewed the subscription, and ends at 23:59:59 of the expiry date.

For example, if you purchased an APM enterprise-edition basic package on Mar 08, 2023, 15:50:04 GMT+08:00, the billing cycle is Mar 08, 2023, 15:50:04 GMT +08:00 to Mar 08, 2024, 23:59:59 GMT+08:00.

#### **Arrears Impact**

Preferential packages need to be prepaid. When your package expires or is about to expire, renew it in time. If you do not renew it in time, APM functions may be affected.

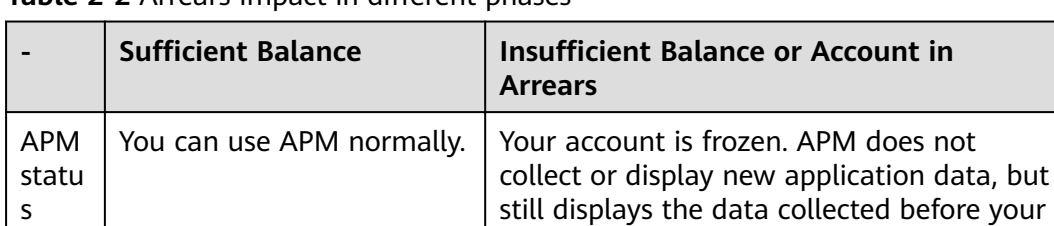

account is frozen.

**Table 2-2** Arrears impact in different phases

<span id="page-6-0"></span>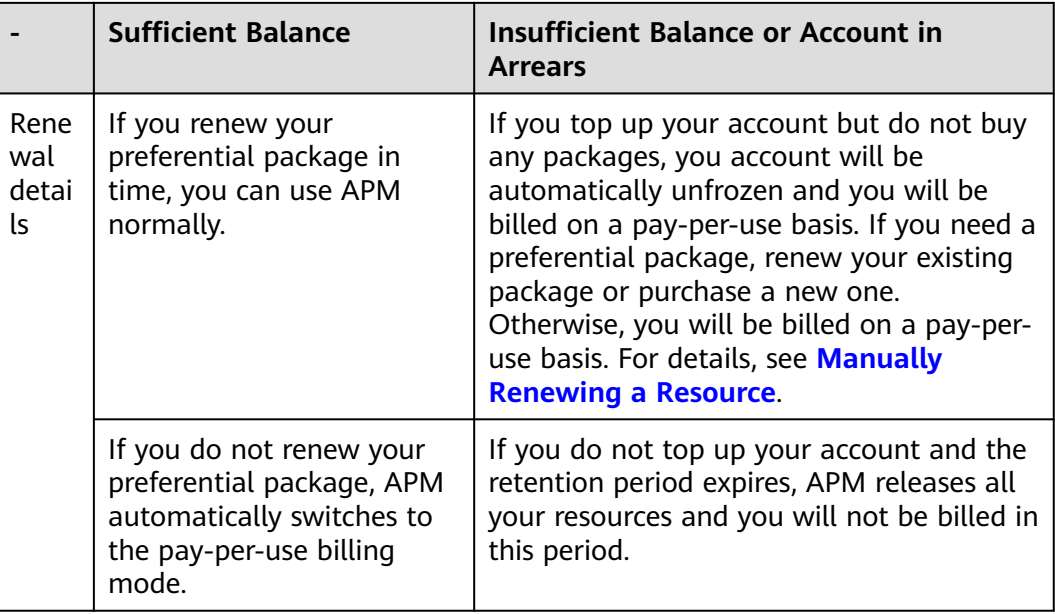

### **2.3 Pay-per-Use Billing**

Pay-per-use allows you to use resources before paying for them. It is recommended when you do not want to pay in advance or do not need the resources for long. This section describes the per-pay-use billing rules of APM.

#### **Application Scenario**

Pay-per-use is suitable for applications or services that cannot be interrupted when facing temporary or sudden traffic increases or unpredictable demands, such as e-commerce flash sales, testing, and scientific computing.

#### **Application Scope**

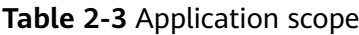

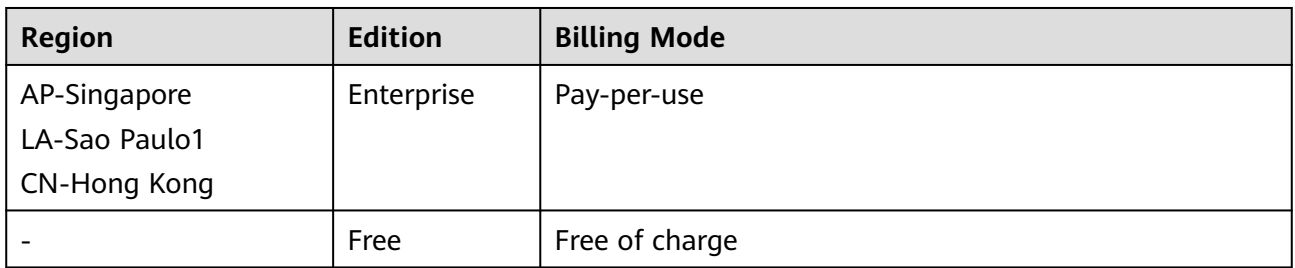

#### **Billing Cycle**

The system settles the usage-based fees generated on the previous day at a fixed time every day. It generates a bill for the previous day from 13:00 to 22:00 every day, sends the bill to you, and automatically deducts the fees from your account

balance. The settlement time varies depending on actual situations. Pay-per-use resources are settled every day (UTC +08:00).

#### **Arrears Impact**

#### **Arrears Alert**

The system will deduct fees for pay-per-use resources at the end of each billing cycle. You will be notified by email, SMS, or internal messages when your account is in arrears.

#### **Arrears Impact**

If your account is insufficient to pay your amount, your account goes into arrears. However, your resources will not be stopped immediately; instead, they enter the grace period. You will need to pay for the fees incurred during the grace period, which you can see on the **Billing & Costs** > **Billing Center** > **Overview** page of the Huawei Cloud console. Huawei Cloud will automatically deduct this amount when you top up.

If you do not pay the arrears within the grace period, your resources will enter the retention period and become frozen. You cannot perform any operations on the pay-per-use resources during this period.

If you do not pay the arrears after the retention period expires, your resources will be released and deleted, and their data cannot be restored.

#### $\Box$  Note

- Both the grace and retention periods are 15 days.
- For details about top-up, see **[Top-Up and Repayment](https://support.huaweicloud.com/intl/en-us/usermanual-billing/en-us_topic_0081343161.html)**.

# **3 Billing Items**

#### <span id="page-8-0"></span>**Billing Description**

APM provides preferential packages and supports pay-per-use billing. The billing items are Agents. For details, see **Table 3-1**.

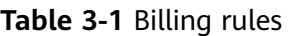

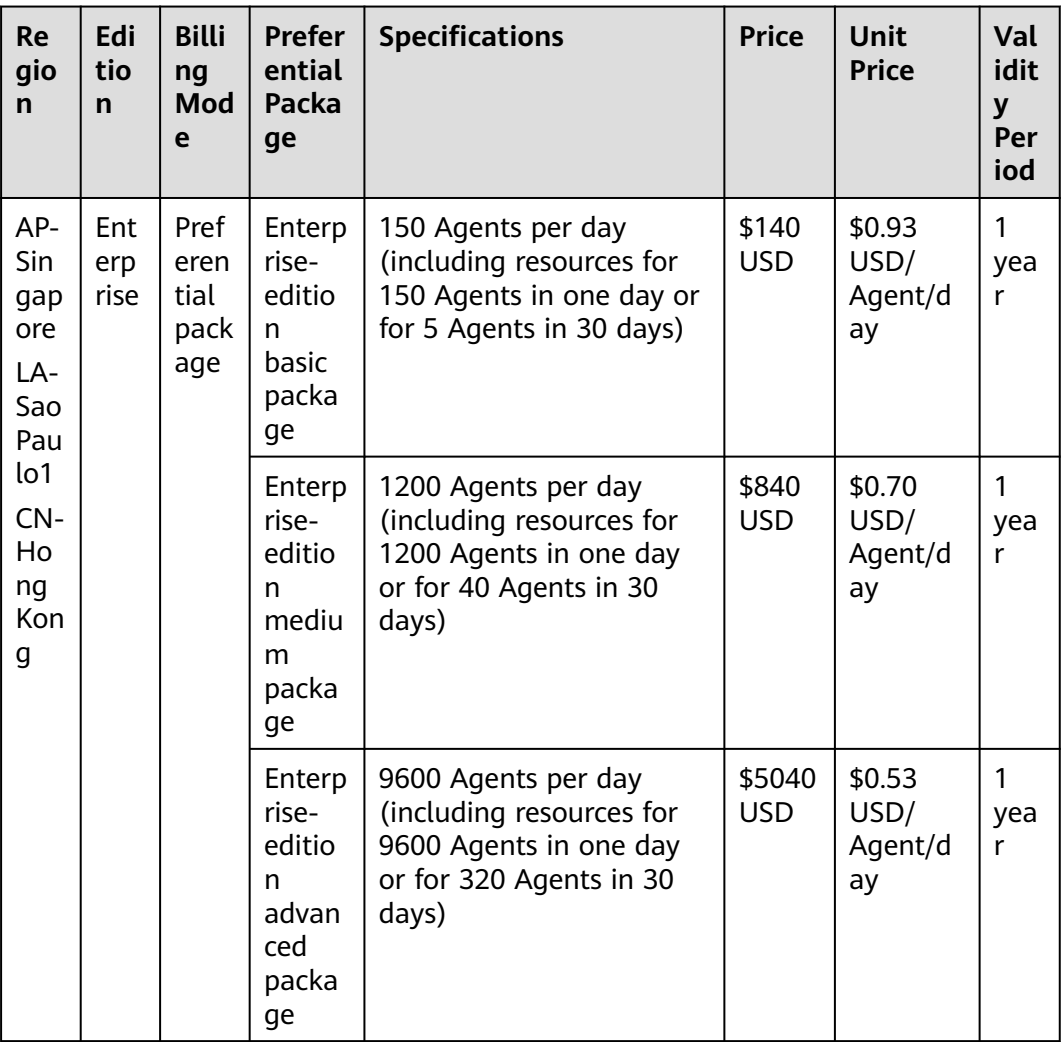

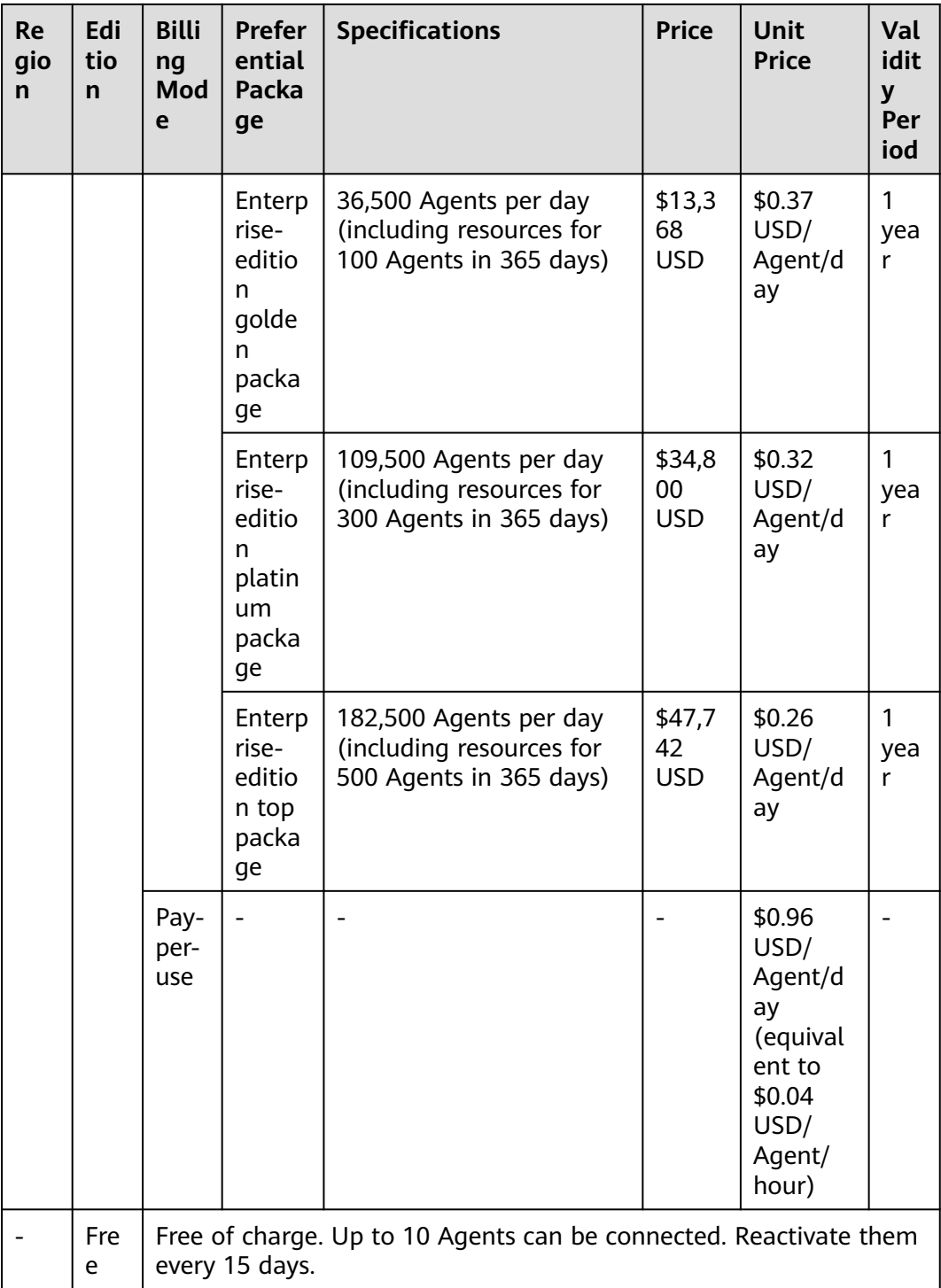

#### **Billing Examples**

Assume that you purchased an enterprise-edition basic package on Mar 08, 2023, 15:50:04 GMT+08:00:

First billing cycle: March 08, 2023, 15:50:04 GMT+08:00 to March 08, 2024, 23:59:59 GMT+08:00

Second billing cycle: March 08, 2024, 23:59:59 GMT+08:00 to March 08, 2025, 23:59:59 GMT+08:00

You need to prepay for each billing cycle. **Table 3-2** shows the billing formulas.

| <b>Resource</b><br><b>Type</b> | <b>Billing</b><br>Mode      | <b>Billing Formula</b>                                                                                            | <b>Resource Unit Price</b>       |
|--------------------------------|-----------------------------|----------------------------------------------------------------------------------------------------|----------------------------------|
| <b>APM</b><br>Agent            | Preferenti<br>al<br>package | Price of an enterprise-edition<br>(basic/medium/advanced/<br>golden/platinum/top) package<br>x Number of packages | For details, see Table<br>$3-1.$ |
|                                | Pay-per-<br>use             | Number of Agents x Pay-per-<br>use unit price x Duration                                                          |                                  |

**Table 3-2** Billing formulas

## **4 Bills**

<span id="page-11-0"></span>You can view the bill of a resource in the **Billing** section of Billing Center to learn about its usage and billing information in a certain period.

#### **Bill Reporting Period**

The usage of pay-per-use resources is reported to the billing system at a fixed interval for settlement. Pay-per-use resources can be settled by hour, day, or month based on usage type. Pay-per-use APM resources are settled by day.

For example, for a cloud server deleted at 08:30:00 on June 18, 2023, its fees generated between 08:00:00 and 09:00:00 on that day were usually deducted at 00:00:00 on June 19, 2023.

You can choose **Billing & Costs** > **Bills** > **Billing** > **Transactions and Detailed Bills** > **Transaction Bills**, and set **Billing Mode** to **Pay-per-Use** and **Service Type** to **Application Performance Management (APM)** to view **Expenditure Time** (that is, the actual usage time).

#### **Viewing Transactions and Detailed Bills**

**Step 1** Log in to the management console.

- **Step 2** Choose **Billing & Costs** > **Bills** > **Billing** > **Transactions and Detailed Bills**.
	- On the **Transaction Bills** tab page, select a billing cycle and set **Service Type** to **Application Performance Management (APM)** to view APM transaction bills.
	- On the **Bill Details** tab page, select a billing cycle, specify a statistical dimension and period, and set **Service Type** to **Application Performance Management (APM)** to view APM bill details.

**----End**

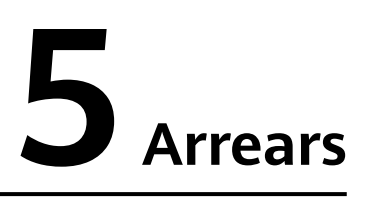

<span id="page-12-0"></span>If there is insufficient balance and there is no other payment method configured, your account will go into arrears. To continue using your cloud services, top up your account in a timely manner.

#### **Arrears Reason**

In pay-per-use mode, your account goes into arrears when the account balance is insufficient.

#### **Arrears Impact**

If your account is insufficient to pay your amount, your account goes into arrears. However, your resources will not be stopped immediately; instead, they enter the grace period. You will need to pay the fees incurred during the grace period. To view details, go to the **Billing Center** > **Overview** page. Huawei Cloud will deduct the fees after you top up your account.

If you do not pay the arrears within the grace period, your resources will enter the retention period and become frozen. You cannot perform any operations on the pay-per-use resources during this period.

If you do not pay the outstanding amount after the retention period expires, your resources will be released and data cannot be restored.

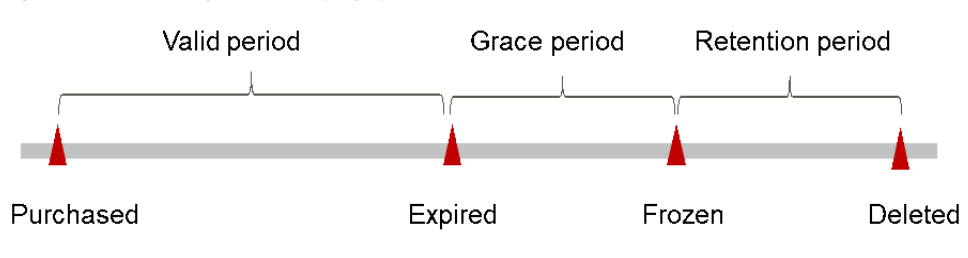

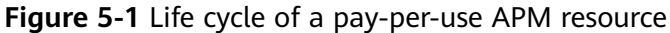

#### $\Box$  Note

Both the grace and retention periods are 15 days.

#### **Avoiding and Handling Arrears**

If your account is in arrears, you can view the arrears details in the Billing Center. To prevent your resources from being stopped or released, top up your account in time. For details, see **[Making Repayments \(Postpaid Direct Customers\)](https://support.huaweicloud.com/intl/en-us/usermanual-billing/repay_topic_000000001.html)**.

If the metrics reported to or stored on APM 2.0 are no longer needed, delete them to avoid unnecessary fees.

Enable balance alert on the **Billing Center** > **Overview** page. When the total amount of the available quota, general cash coupons, and cash coupons is lower than the threshold, you will be notified by SMS or email.

If your account is in arrears, top up in time.

## **6 Billing Termination**

#### <span id="page-14-0"></span>**Pay-per-Use Resources**

If pay-per-use resources are no longer required, delete them in a timely manner.

## **7 Billing FAQs**

## <span id="page-15-0"></span>**7.1 What Is the Billing Policy of APM?**

For details about APM pricing, see **[APM Pricing Details](https://www.huaweicloud.com/intl/en-us/pricing/calculator.html#/apm)**.